- <span id="page-0-0"></span>**[Symbolforklaring](#page-1-0)**
- **Opret ansøgning**
- **[Modtag henvendelse fra/om borger](#page-3-0)**
- **Opret besøg**
- **[Borger ønsker at flytte besøg](#page-5-0)**
- **[Borger aflyser enkelt besøg](#page-6-0)**
- **[Dokumentation af ændring i borgers tilstand](#page-7-0)**
- **Bestil APV- [eller Træningshjælpemidler](#page-8-0)**
- **[Borger indlægges på sygehus](#page-9-0)**
- **[Borger udskrives fra sygehus](#page-10-0)**
- **[Borger flytter](#page-11-0)**
- **Ved dødsfald i eget hjem—Hjemmehjælp**
- **Modtagelse indlæggelsesadvis**
- **Delegerer sundhedslovsydelser til SSA/SSH**
- **Afslutning af uddelegeret opgaver (SSA/SSH)**
- **PN Medicin**
- **Afslutning af hjemmehjælp - Hjemmehjælp**
- **Modtag nødkald**

# **Symbolforklaring**

**Opdateret 21/8-14**

#### <span id="page-1-0"></span>**Betegnelse for brugere:**

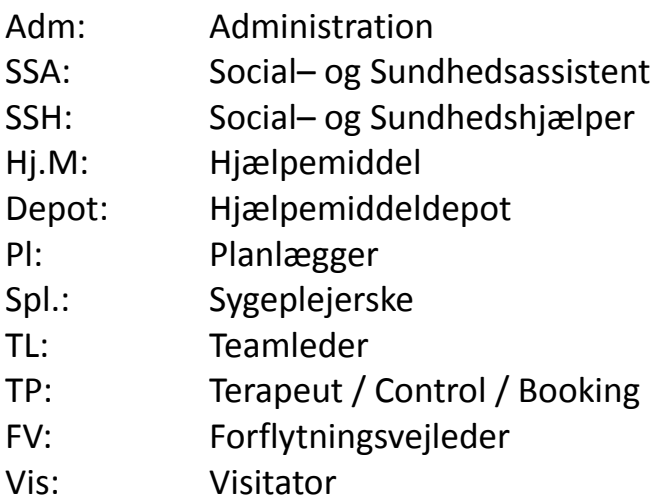

#### ☺ - Hvem skal handle?

#### $\triangle$  - Hvor gøres det henne?

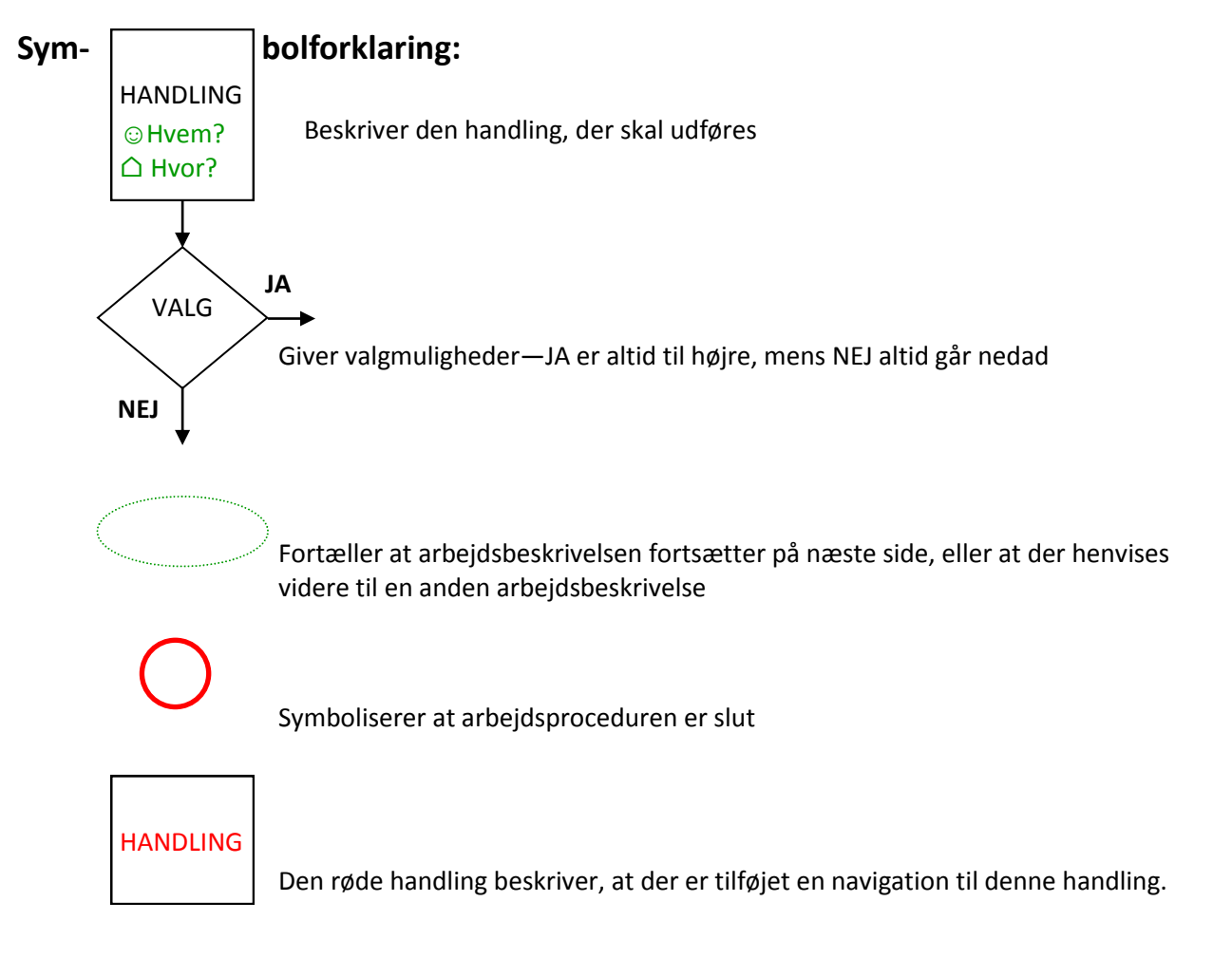

**Åbne moduler**: moduler der er lavet henvisning til og hvor borgeren er aktiv — får hjælp.

Hvis en borger får hjemmehjælp og sygepleje vil de åbne moduler være Hjemmehjælp og Sygepleje. Hvis en borger bor på plejehjem vil åbne moduler ofte være Plejehjem og Sygepleje.

## **3. Opret ansøgning**

**Opdateret 27/01-15**

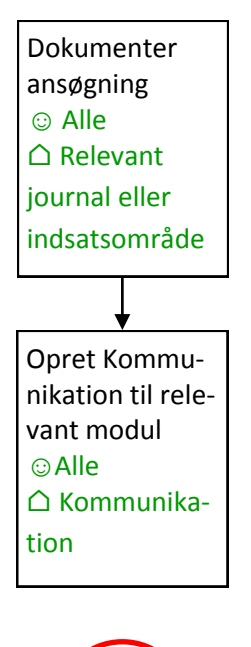

Ansøgning om:

- Hjemmehjælp
- Genoptræning § 86, stk. 1+2
- Sygeplejeydelser
- Genbrugshjælpemidler
- Personlige hjælpemidler
- APV-hjælpemidler
- Træningshjælpemidler
- Boligansøgning

#### Navigationsbeskrivelser:

Opret Kommunikation

#### **4. Modtag henvendelse fra/om borger**

**Opdateret 26/5-14**

<span id="page-3-0"></span>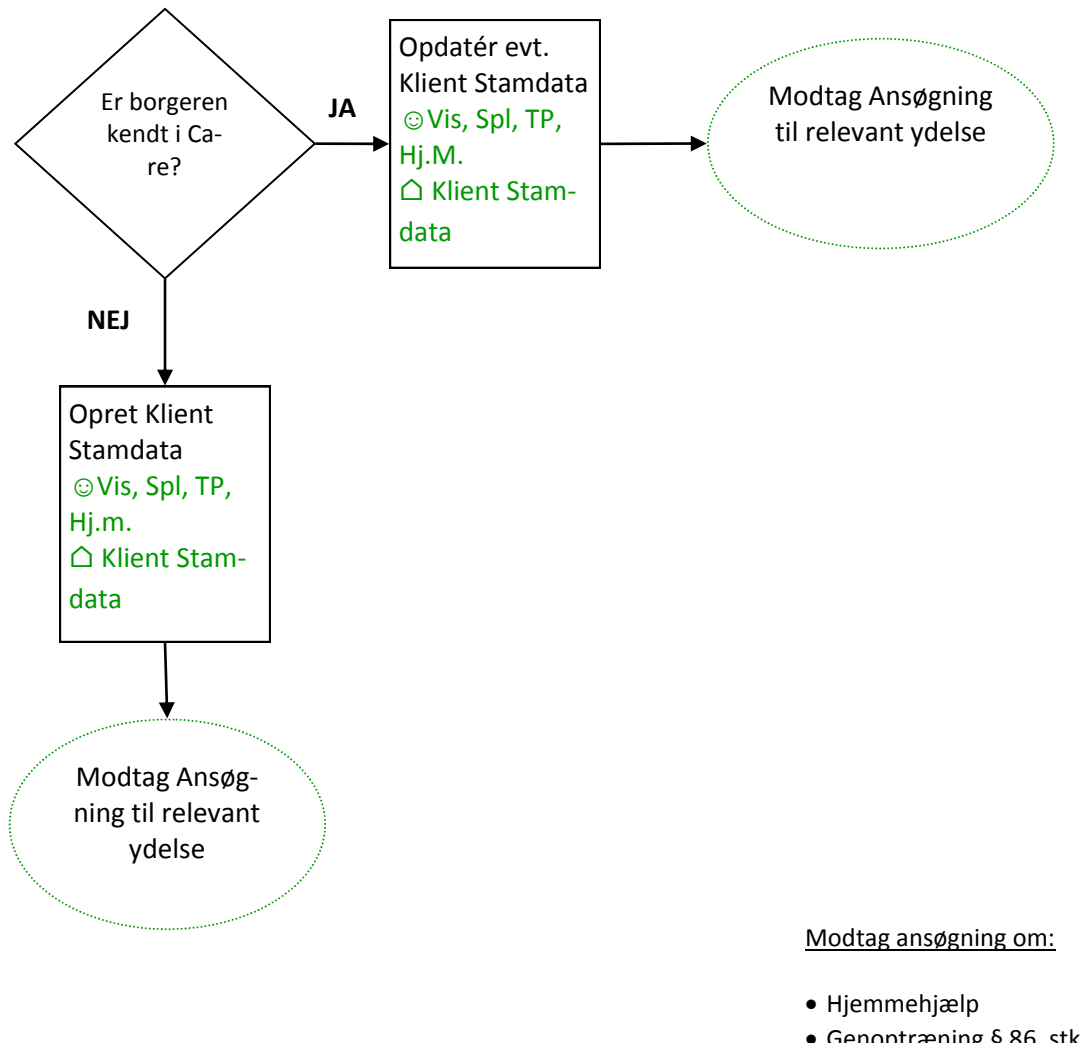

- Genoptræning § 86, stk. 1+2
- Sygeplejeydelser
- Genbrugshjælpemidler
- Personlige hjælpemidler
- APV-hjælpemidler
- Træningshjælpemidler
- Boligansøgning

#### Navigationsbeskrivelser:

Opret Klient Stamdata

#### **5. Opret besøg Opdateret 27/01-15**

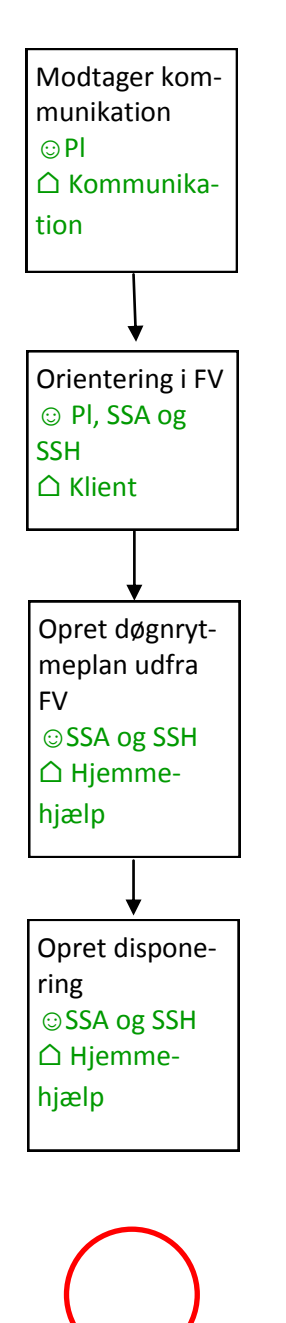

- Udsøg Kommunikation
- $\bullet$  FV
- Døgnrytmeplan
- Disponering

### **6. Borger ønsker at flytte besøg**

**Opdateret 8/5-14**

<span id="page-5-0"></span>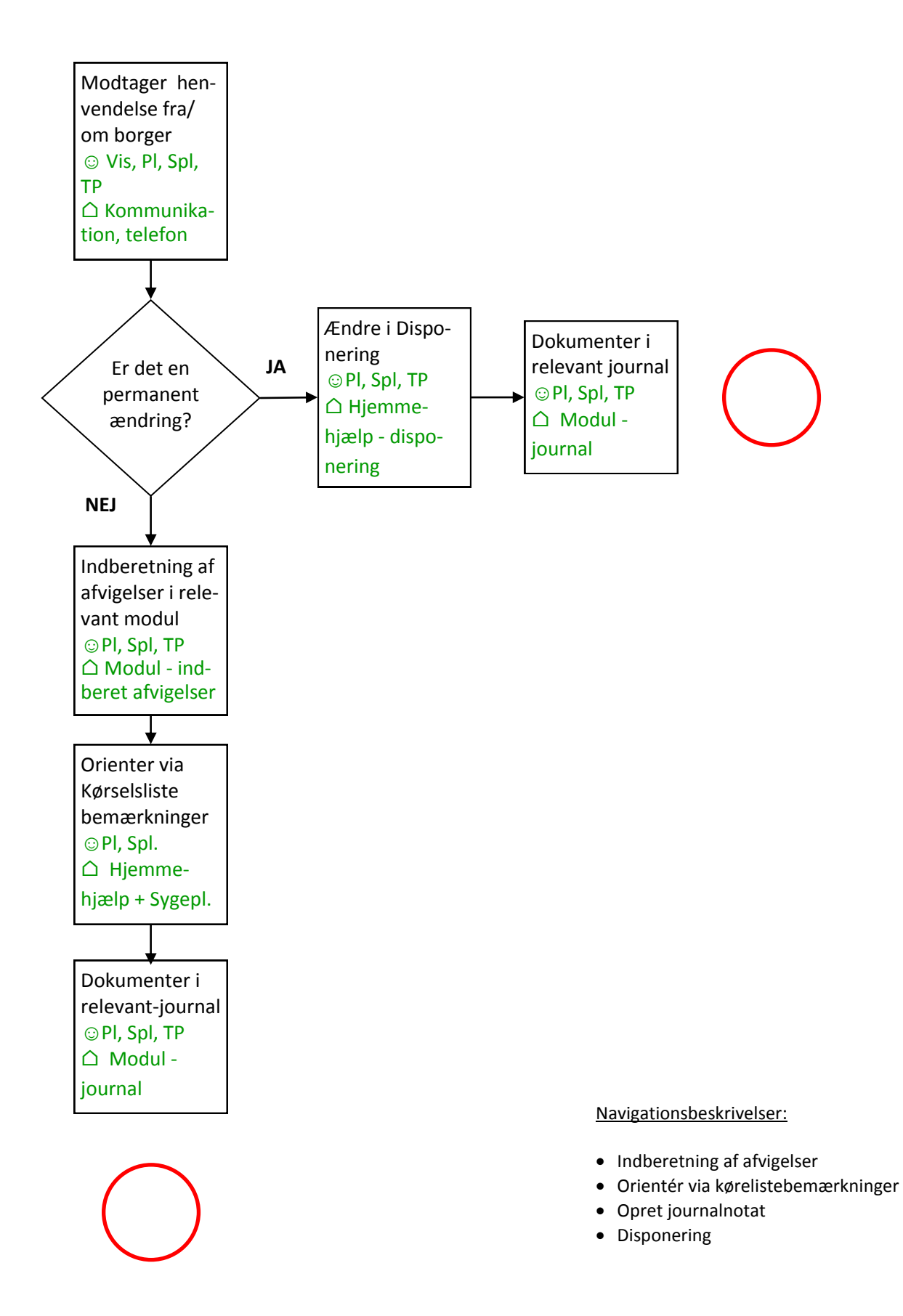

#### **7. Borger aflyser enkelt besøg**

**Opdateret 26/5-14**

<span id="page-6-0"></span>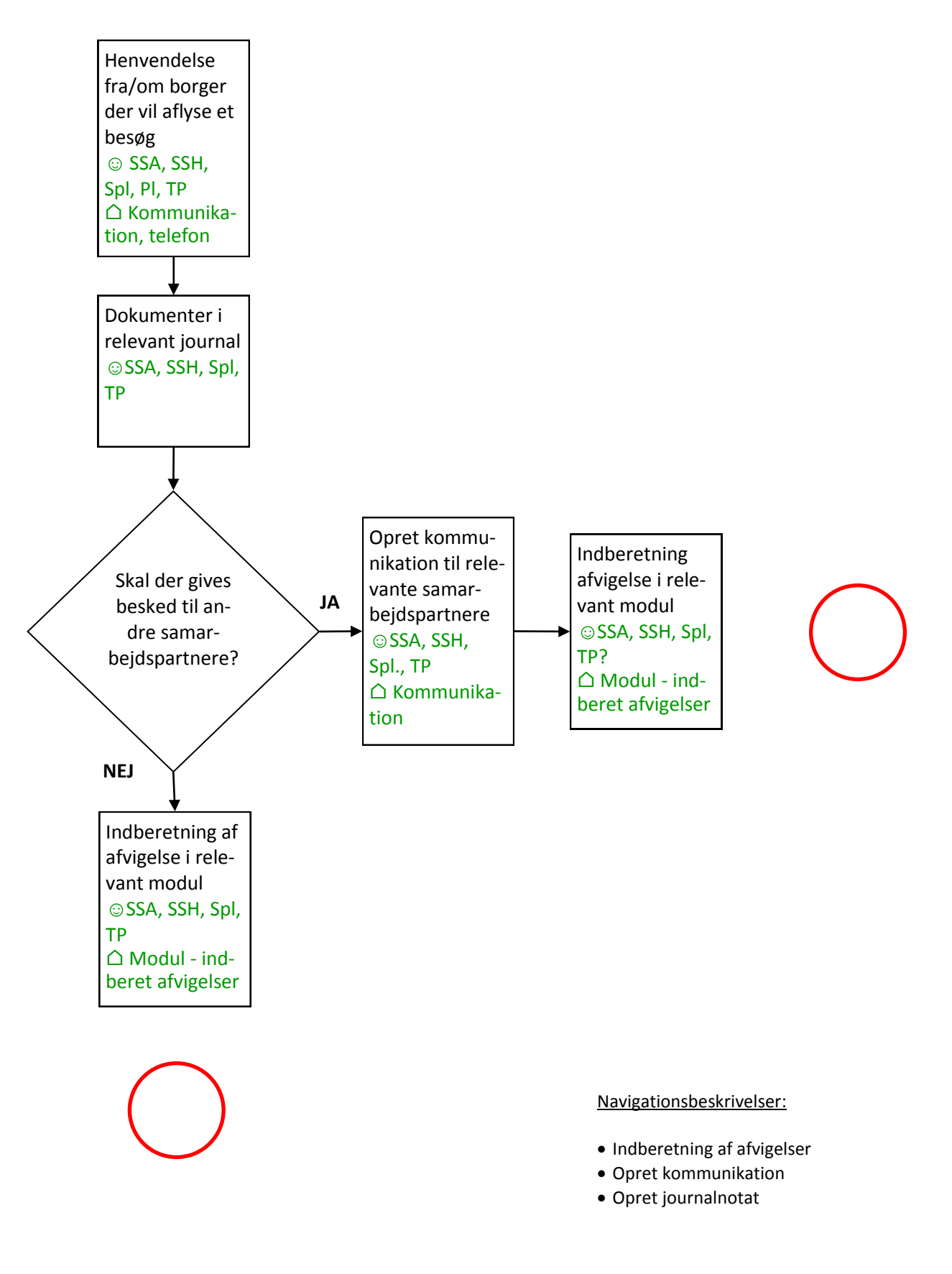

## **8. Dokumentation af ændring i borgers tilstand**

**Opdateret 12/02-15**

<span id="page-7-0"></span>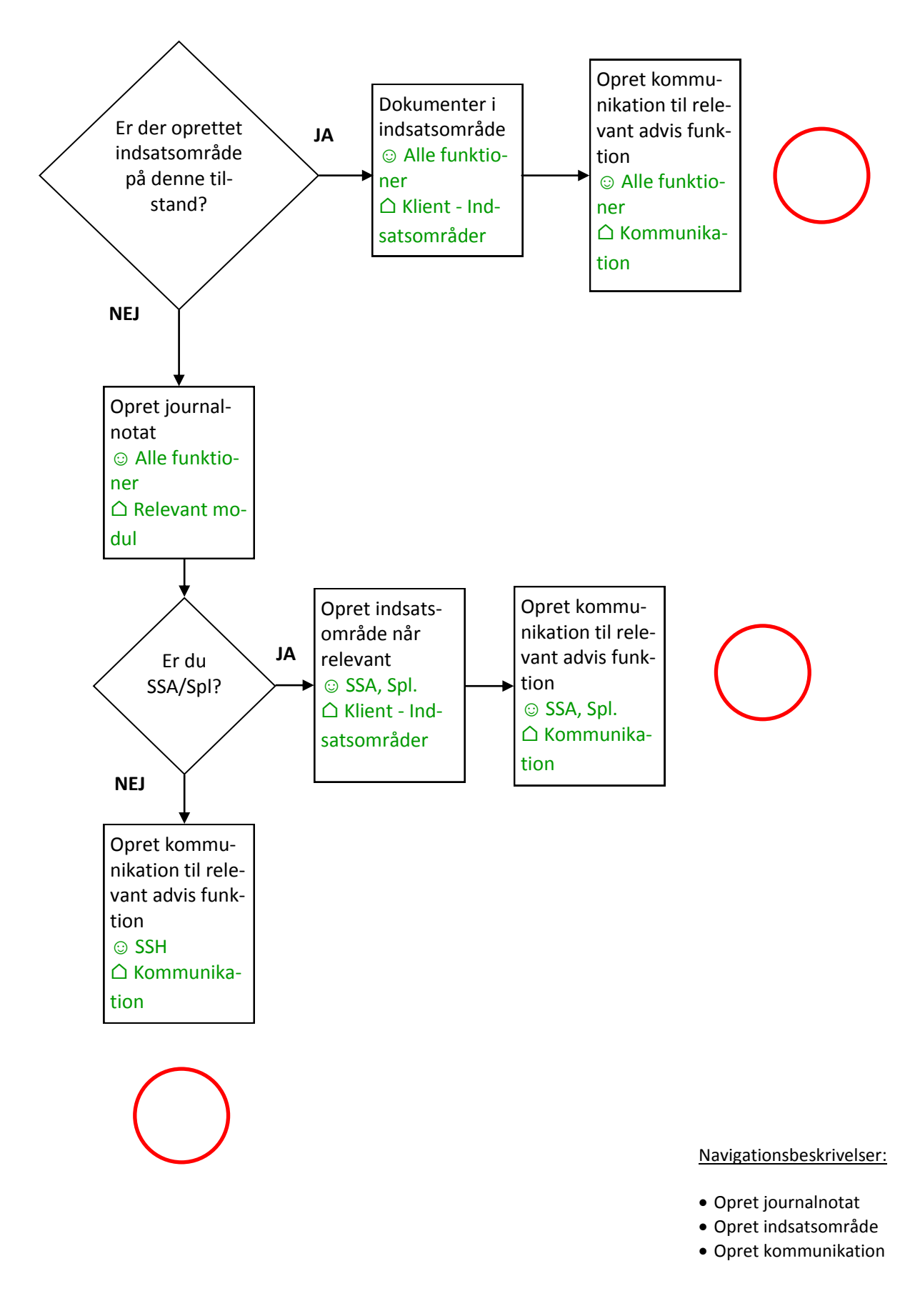

#### **9. Bestil APV- eller Træningshjælpemidler**

**Opdateret 03/11-14**

<span id="page-8-0"></span>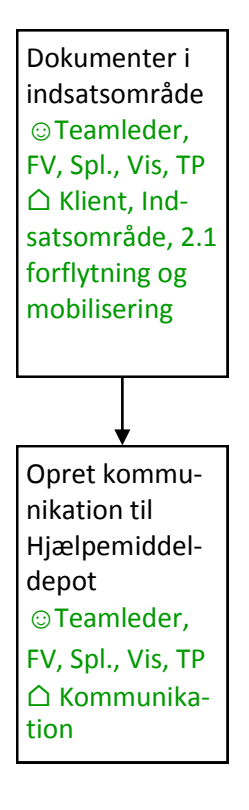

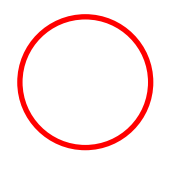

- Opret journalnotat
- Opret kommunikation

## **10. Borger indlægges på sygehus**

**Opdateret 27/01-15**

<span id="page-9-0"></span>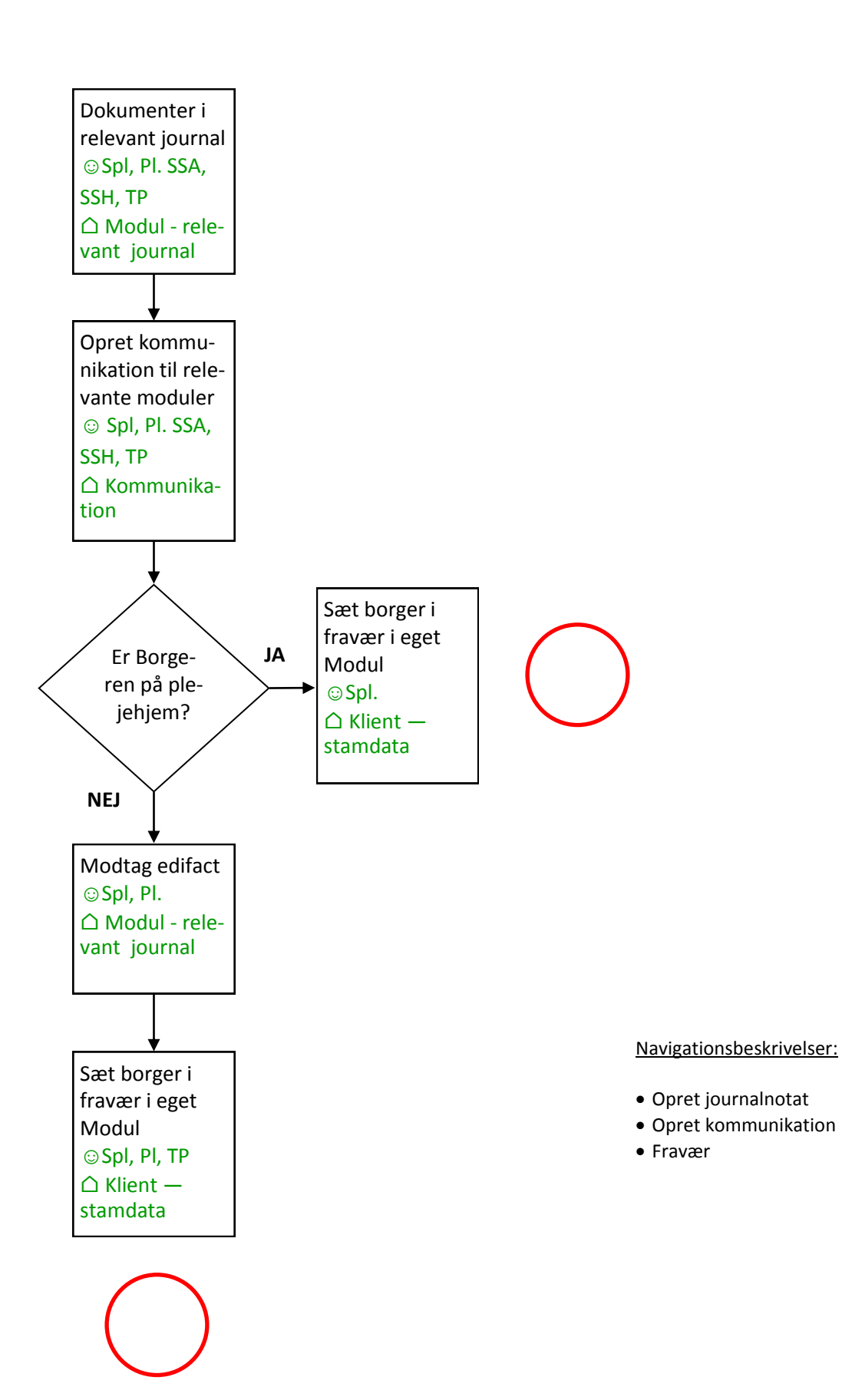

#### **11. Borger udskrives fra sygehus**

<span id="page-10-0"></span>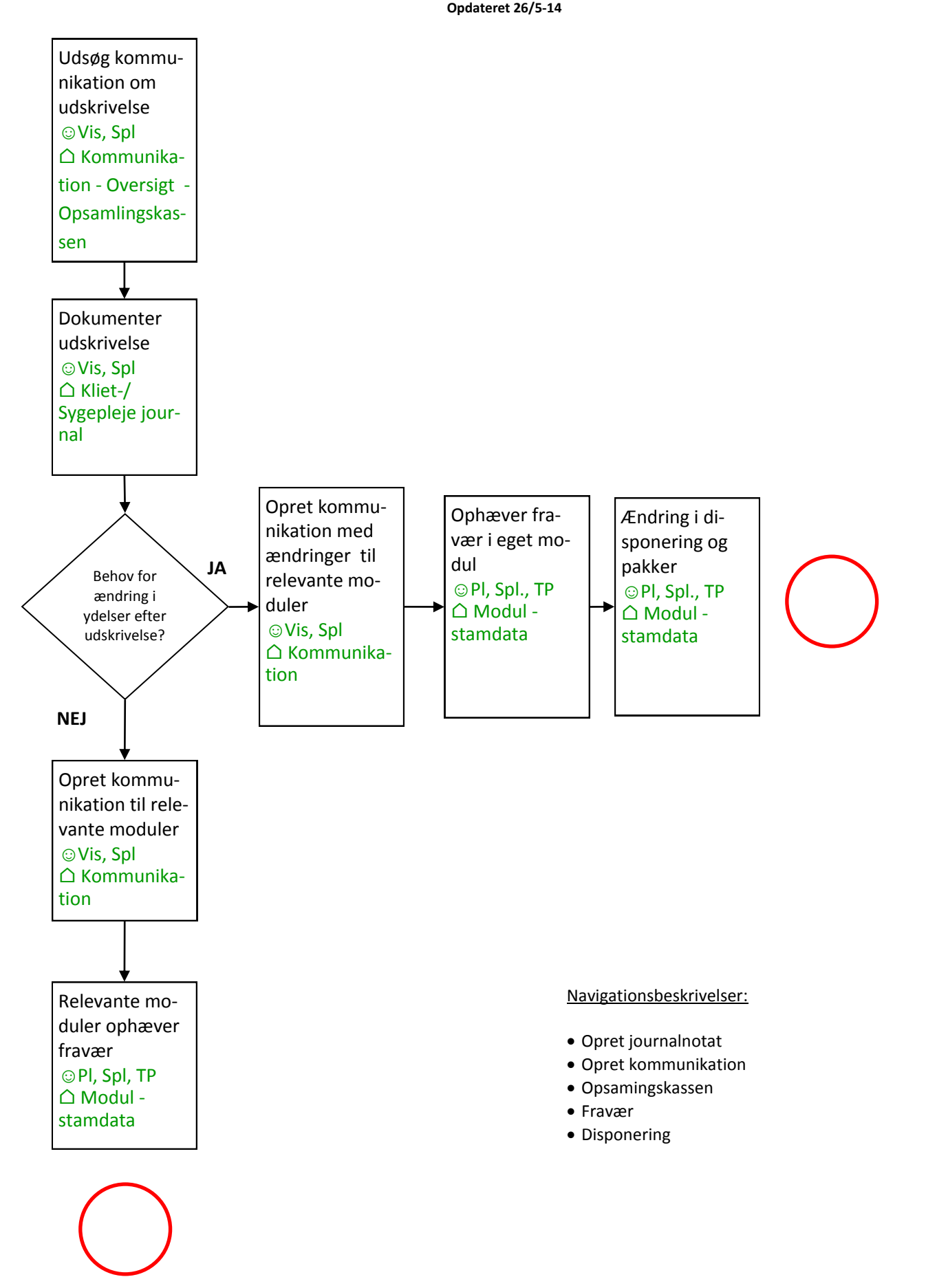

<span id="page-11-0"></span>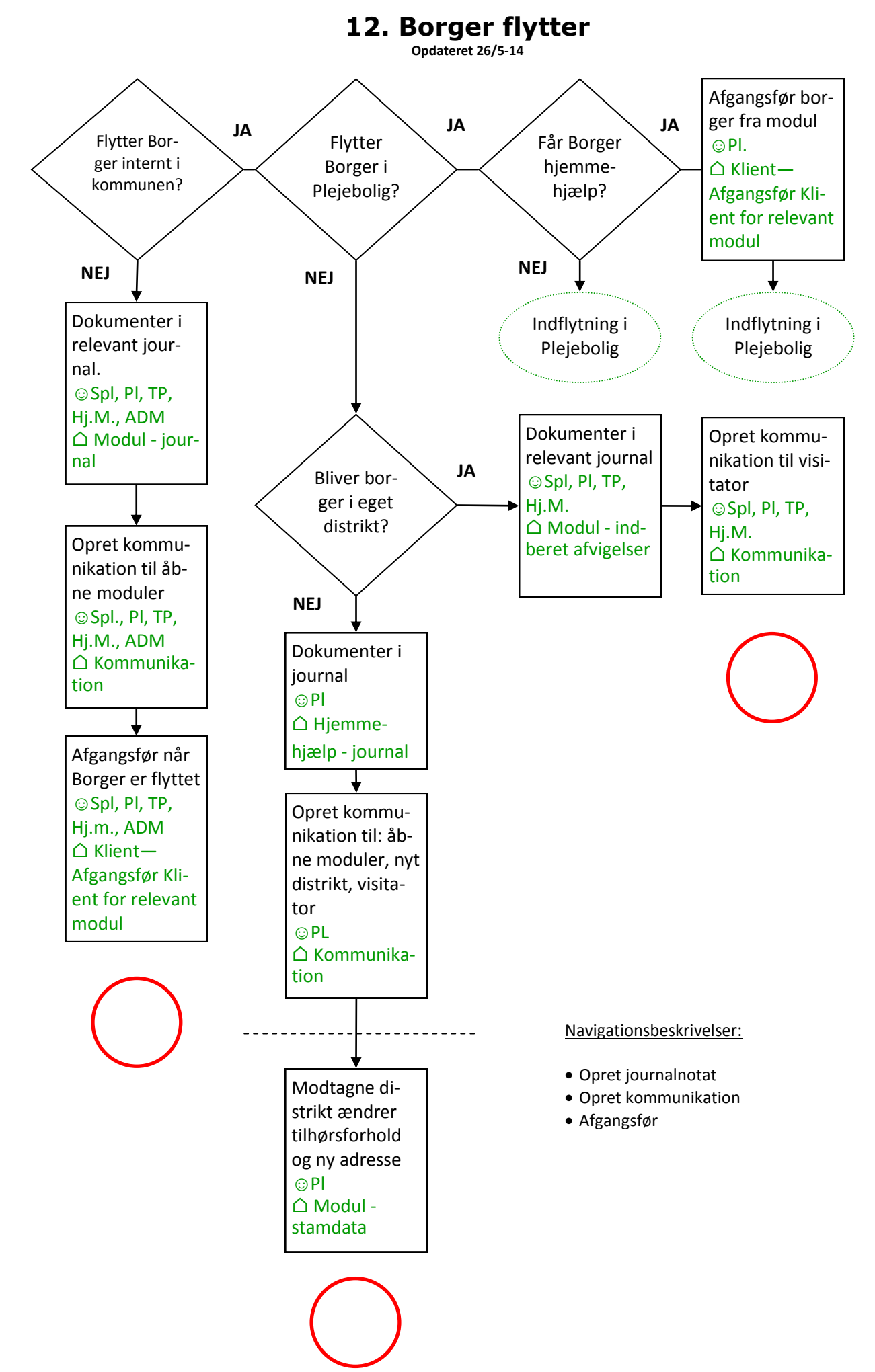

#### **13. Ved dødsfald i eget hjem — hjemmehjælp Opdateret 27/01-15**

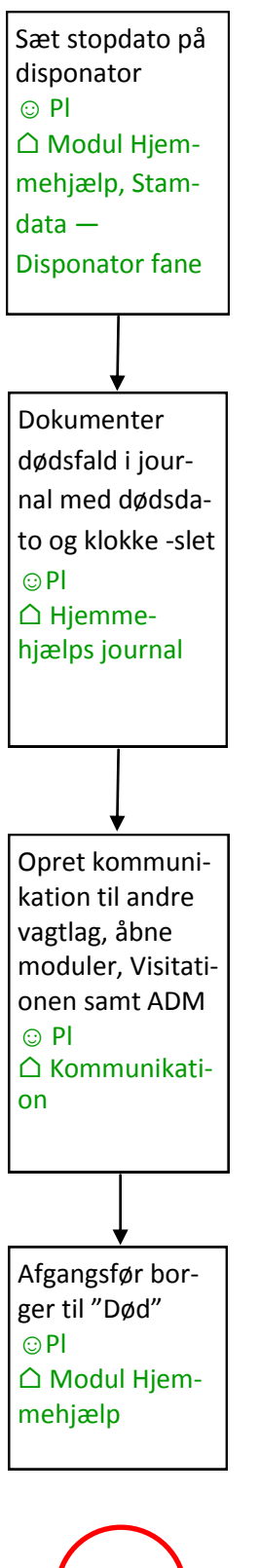

- Disponator
- Dokumenter i journal
- Opret kommunikation
- Afgangsfør borger

## **14. Modtaget indlæggelsesadvis—hjemmehjælp**

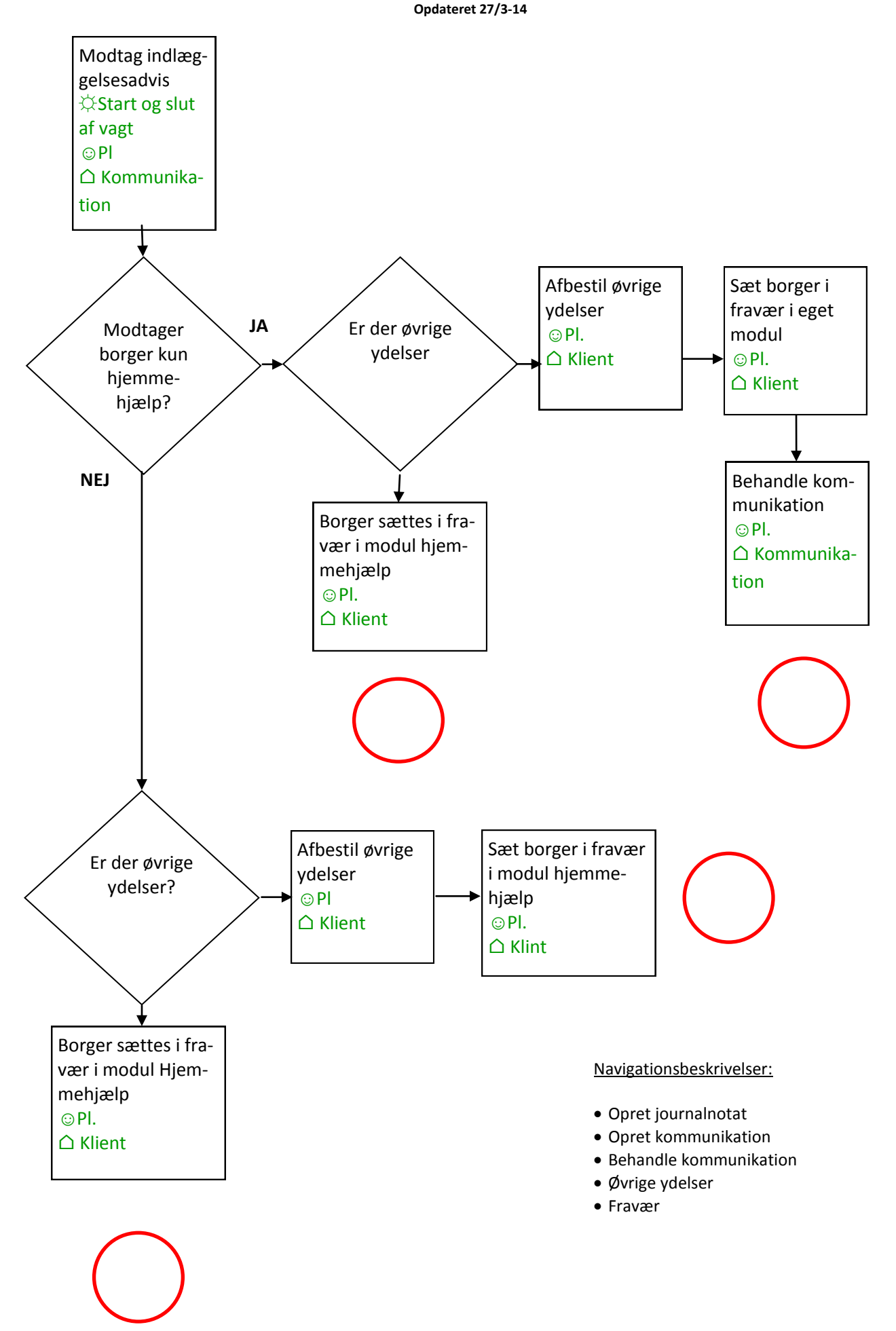

## **15. Delegerer sundhedslovsydelser til SSA/SSH**

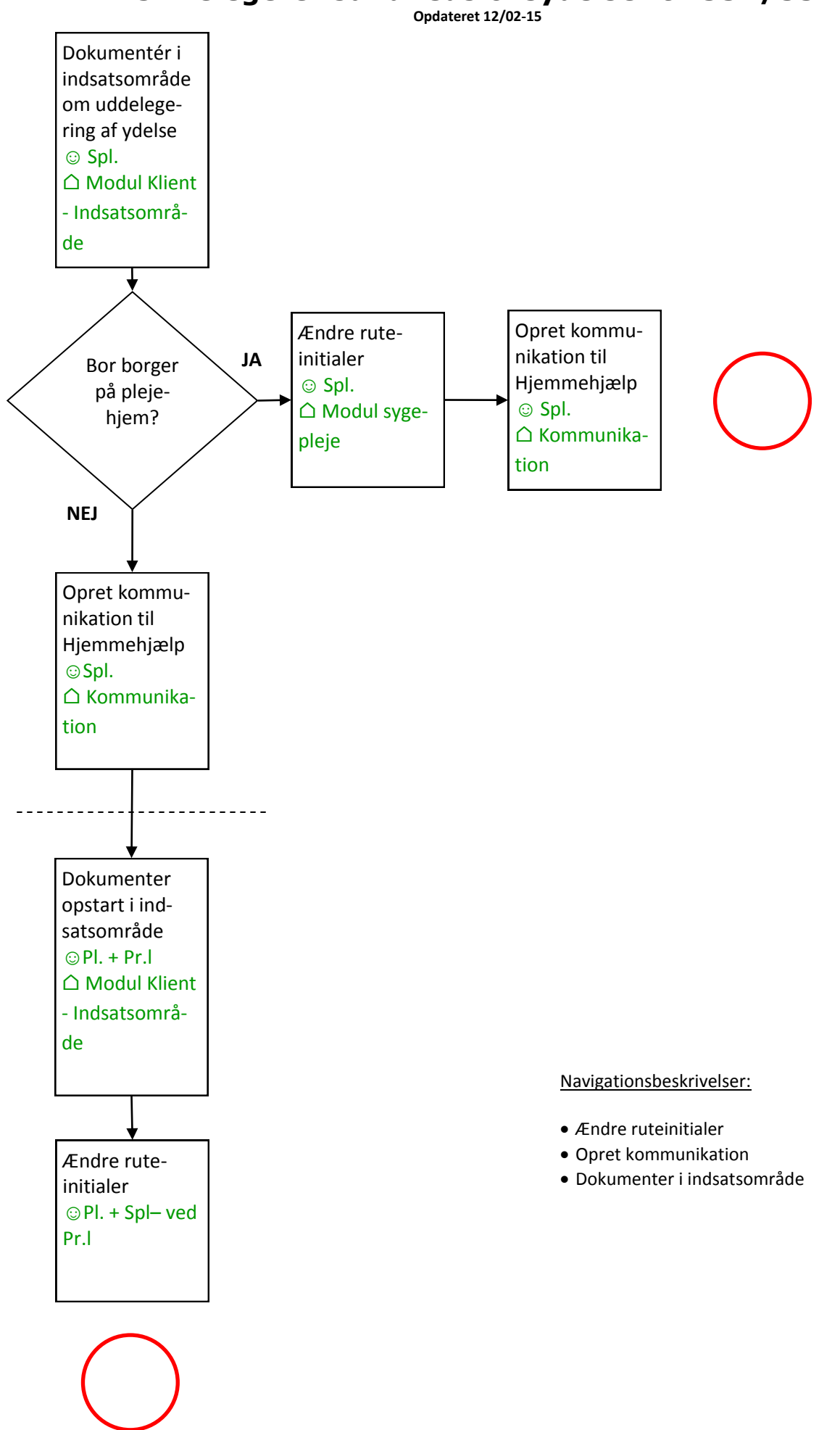

## **16. Afslutning af uddelegeret opgave (SSA/SSH)**

**Opdateret 16/2-15**

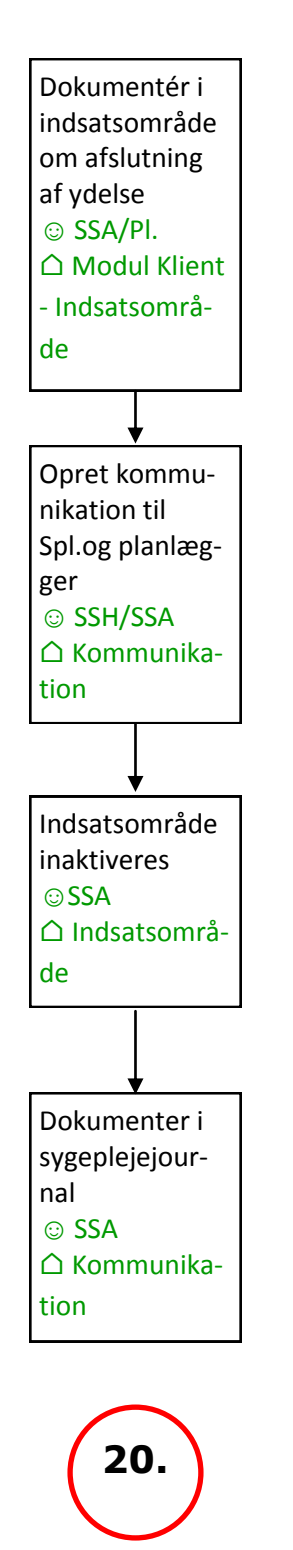

- Indsatsområde
- Opret journalnotat
- Opret kommunikation

## **17. PN Medicin**

**Opdateret 19/11-14**

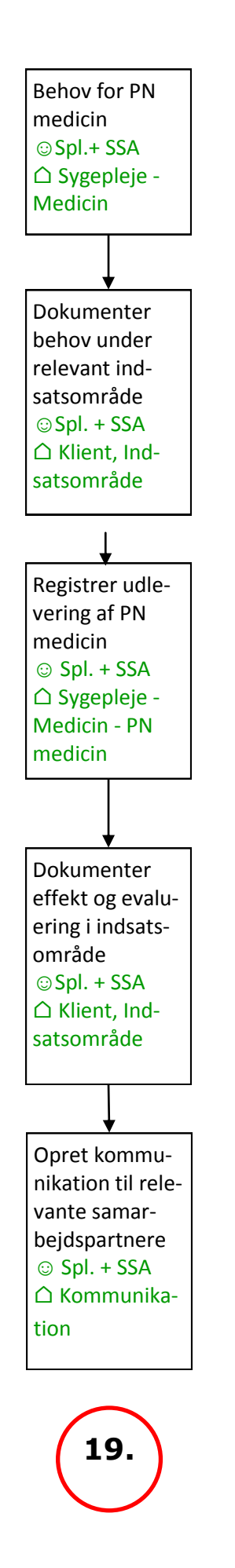

Navigationsbeskrivelser:

• PN medicin

## **18. Afslutning af hjemmehjælp—Hjemmehjælp**

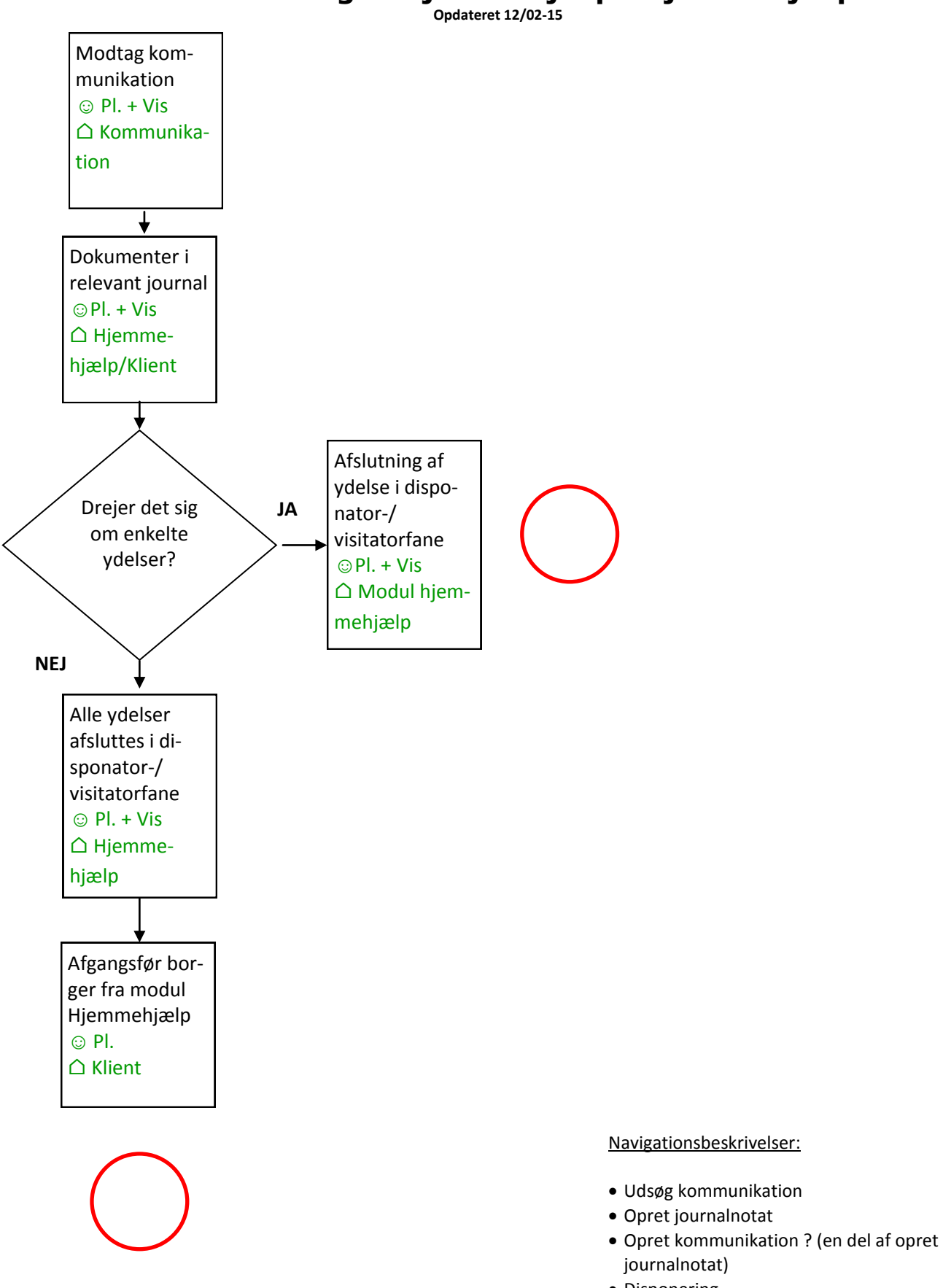

- journalnotat)
- Disponering
- Afgangsfør

# **19. Modtag nødkald**

**Opdateret 07/10-14**

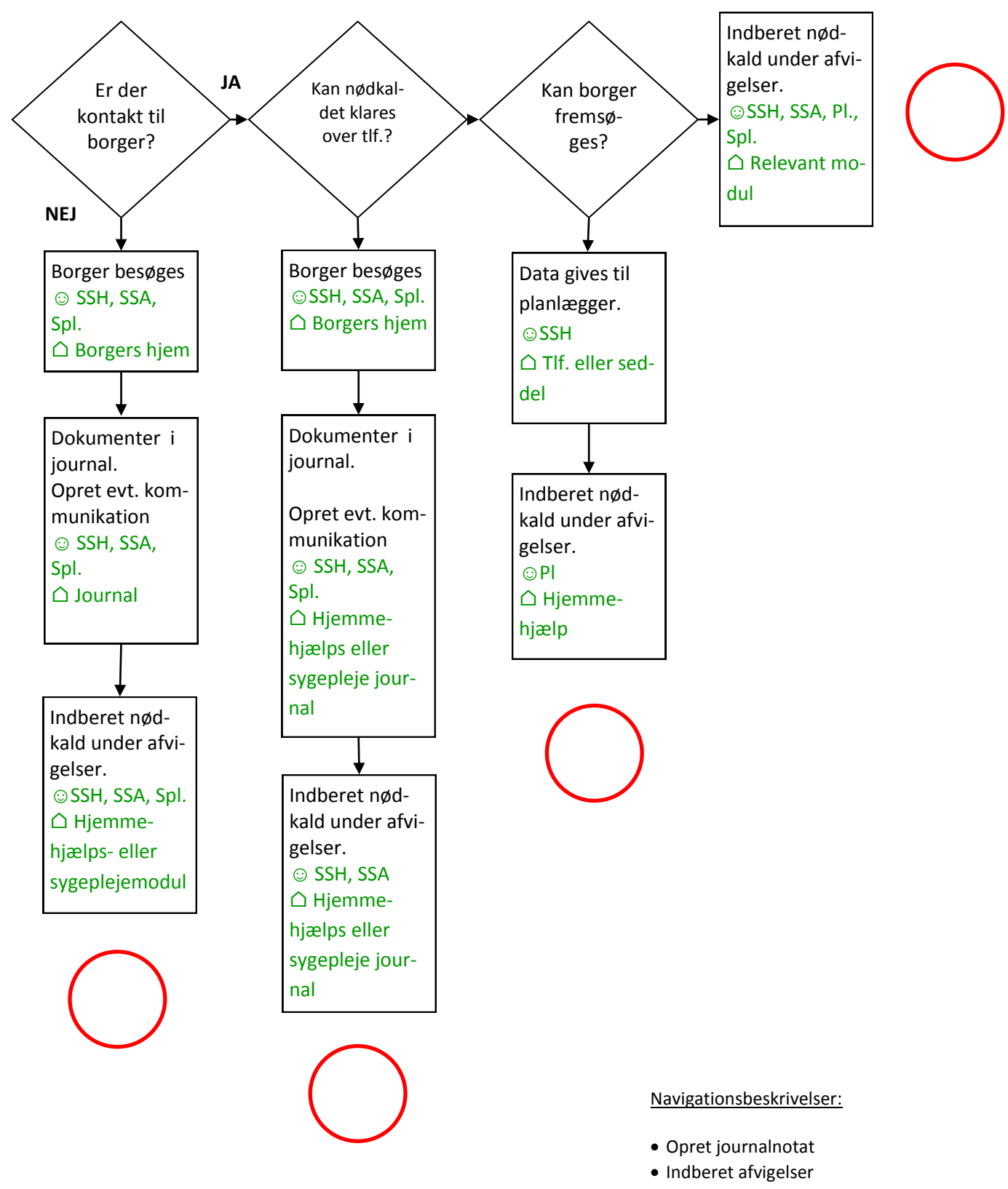

Opret kommunikation